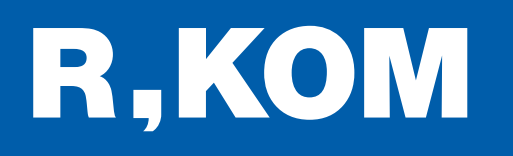

# Kurzanleitung

So setzen Sie Ihren FRITZ!Box WLAN Router zurück.

NEUEINRICHTUNG IN NUR 3 SCHRITTEN

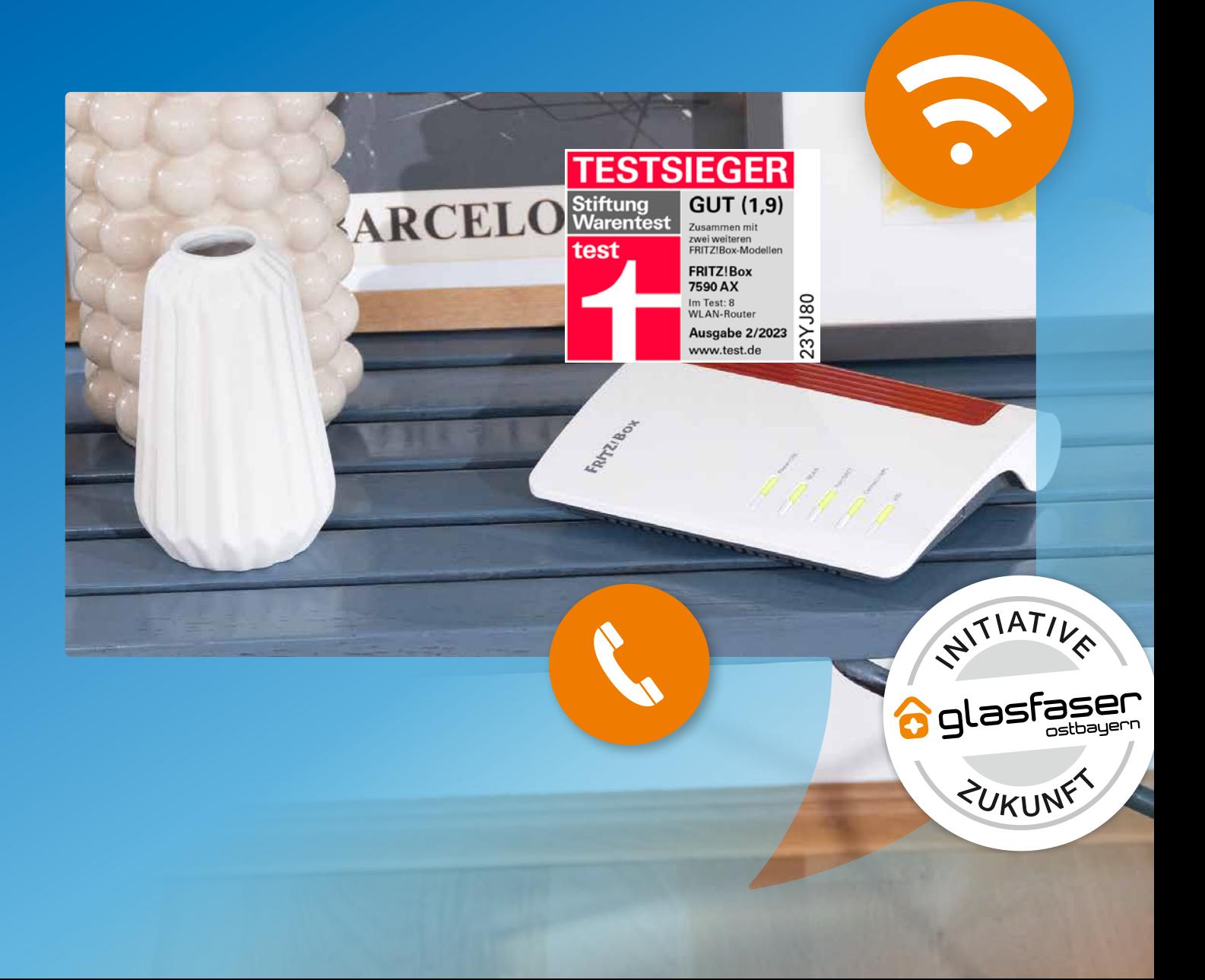

### So setzen Sie Ihre FRITZ!Box zurück:

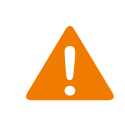

Bitte verbinden Sie die Geräte unbedingt in der richtigen Reihenfolge wie nachfolgend beschrieben, da sonst keine korrekte Installation stattfinden kann. Nehmen Sie außerdem vor Inbetriebnahme keine kundenspezifischen Einstellungen an der FRITZ!Box vor.

#### 1 Vorbereitungen zum Laden der Werkseinstellungen:

Rufen Sie die Benutzeroberfläche der FRITZ!Box auf, indem Sie Ihren Internetbrowser öffnen und dort in der Adresszeile http://fritz.box eingeben.

Wenn Sie den Zugriff mit einem Kennwort gesichert haben, tragen Sie das Kennwort ein und klicken Sie auf "Anmelden".

Für den Fall, dass Sie das Standardkennwort von der Unterseite der FRITZ!Box geändert und das Kennwort vergessen haben, setzen Sie das Kennwort zurück oder laden Sie die Werkseinstellungen der FRITZ!Box.

#### Kennwort zurücksetzen:

- a) Trennen Sie die FRITZ!Box vom Stromnetz, indem Sie den Netzstecker für ca. 1 Minute aus der Steckdose ziehen.
- b) Rufen Sie innerhalb der nächsten 10 Minuten die Benutzeroberfläche der FRITZ!Box auf.
- c) Klicken Sie auf "Kennwort vergessen?" unterhalb der Kennwortabfrage und folgen Sie den Anweisungen.

#### 2 Werkseinstellungen über Benutzeroberfläche laden:

- 1. Klicken Sie auf "System" und dann auf "Sicherung".
- 2. Klicken Sie auf die Registerkarte "Werkseinstellungen" und dort auf die Schaltfläche "Werkseinstellungen laden".
- 3. Warten Sie, bis alle LEDs aufleuchten.

#### Initialisieren der R-KOM Einstellungen:

- 1. Nehmen Sie die FRITZ!Box vom Strom.
- 2. Warten Sie 30 Minuten.
- 3. Stellen Sie die Stromverbindung her.
- 4. Nach ca. 5 Minuten stehen Ihnen alle Dienste zur Verfügung.

## R, KOM

#### R-KOM GmbH

Kastenmaierstr. 1 93055 Regensburg

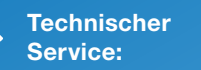

#### 0941 6985-540

Mo. – Fr. 7 – 20 Uhr Sa. 8 – 16 Uhr

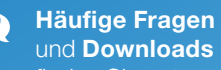

und **Downloads** finden Sie unter:

www.r-kom.de/faq

Tipps, Tricks und Neuigkeiten auf:

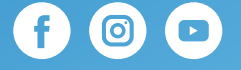